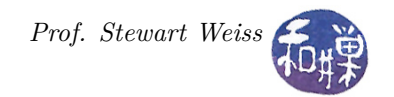

# Assignment 3: Code-Reading in a C++ GitHub Repository*<sup>∗</sup>*

## **Summary and Motivation**

The data structures and algorithms that you learn about in class are not just academic exercises; they are fundamental to software engineering practice and their use can be found in many applications and programs. In this exercise you will discover an instance of their use outside of the classroom, and you will be asked to read, understand, and document your understanding of the code that you find.

This assignment begins by asking you to explore an open source project and then to explore its *GitHub* repository and answer a few questions about it. *GitHub* is a code hosting platform that supports version control and collaboration on projects by people from anywhere in the world. A *repository* is a storage location that is used to organize a single project and provides a structured and version-controlled way for programmers to store the development files for that project. Repositories can contain folders and files, images, videos, spreadsheets, and data sets. In this assignment, you will not need to know anything about version control, nor will you learn about version control. *GitHub*'s role is limited to its code hosting features.

### **Instructions**

Answer all questions using the attached template. See details below.

- 1. (12%) *QGIS* (also known as *Quantum GIS*) is a user-friendly *open source Geographic Information System* (*GIS*) that runs on Linux, Unix, Mac OSX, and Windows. It is licensed under the [GNU](https://www.gnu.org/licenses/gpl-3.0.en.html) [General Public License.](https://www.gnu.org/licenses/gpl-3.0.en.html) *QGIS* lets you browse and create map data on your computer. It supports many common spatial data formats (e.g. *ESRI ShapeFile*, *geotiff* ). You can learn more about it from the [QGIS homepage.](http://qgis.org/en/site/) Your first step is to visit the homepage and answer the following questions:
	- (a) What is a GIS? Find the description of a GIS in the documentation on the site and summarize in a sentence or two how it is defined there.
	- (b) Who are the people guiding this project? Specifically how many people are on its Board, and who is the Chair of the Board?
	- (c) The developers hold annual meetings in various European cities. List the most recent four cities in which they met, and in which years.
	- (d) What are the names of the top-level namespaces in this project? You will have to navigate around the site to find the answer to this question.
- 2. (12%) [Open Hub](https://www.openhub.net) is a website that allows people to search for meta-data about open source projects such as *QGIS*. Visit the Open Hub page and search for the page describing *QGIS*. Answer the following questions using the Open Hub data:
	- (a) How many people have contributed to *QGIS*?
	- (b) How many commits have been made?
	- (c) How many lines of code are in the project?
	- (d) In what language is it mostly written?
- 3. (6%) The source code for *QGIS* is available on [GitHub.](https://github.com/) Go to the *GitHub* website and find the *QGIS* repository.
	- (a) What are the steps that you followed to find the download page for the repository? Write these steps as a sequence of instructions that someone could follow to find this page.

*<sup>∗</sup>*This assignment is covered under the Creative Commons license, [CC BY-SA 4.0.](https://creativecommons.org/licenses/by-sa/4.0/)

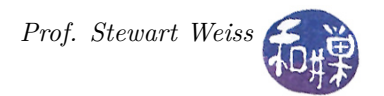

- (b) Are the numbers of contributors and commits the same on the *GitHub* page as they are on the *Open Hub* page?
- 4. (15%) The *QGIS* code has an implementation of a priority queue. Find the header file and the implementation file for the PriorityQueue class. Download the two files. (If you have disk space, you can *clone* the entire repository but this is unnecessary.) Answer the following questions:
	- (a) In what namespace is this class?
	- (b) Is the code for the PriorityQueue authored by the project organization, or is it third-party?
	- (c) What type of software license does it have?
- 5. (55%) Read the code that implements the PriorityQueue class. Notice that there is no documentation, essentially, in the .cpp file. Your remaining task is to understand the implementations of the public functions of this class, and to write pre- and post-conditions for the following seven functions:

```
int getBest();
void remove( int key );
void insert( int key, double p );
void downheap( int id );
void upheap( int key );
void decreaseKey( int key );
void setPriority( int key, double new_p );
```
Make an exact copy of the interface file and put your comments in the copy where they belong. Name the file with the same name as it is in the project. If your comments are good enough, there is a possibility that you can contribute them to this project through *GitHub*.

# **Grading Rubric**

The weights of each question are as indicated above. Questions are assessed on their completeness and correctness. Expository answers (ones that explain or describe) will be graded on their clarity, conciseness, and content.

## **Submitting the Homework**

This assignment is due by the end of the day (i.e. 11:59PM, EST) on April 27, 2016. I have created a plain text answer sheet for you to use as a template for the answers to all questions except question 5. It is called assignment3\_answer\_sheet.txt and is downloadable from the [course website.](http://www.compsci.hunter.cuny.edu/~sweiss/course_materials/csci335/csci335_s17.php) Type all of your answers into the space provided, expanding it if necessary. Submit this document either as a plain text file or, if you wish, converted to a PDF.

Create a directory named named *username*\_*assignment3*. where *username* is to be replaced by your CS Department network login name. Put the answer sheet file and the commented header file into that directory. *Do not place anything else into this directory.* You will lose 1\% for each file that does not belong there, and you will lose  $2\%$  if you do not name the directory correctly<sup>[1](#page-1-0)</sup>.

Next, create a zip archive for this directory by running the zip command

```
zip -r username_assignment3.zip ./username_assignment3
```
This will compress all of your files into the file named username\_assignment3.zip. Do not use the tar compress utility.

To submit the assignment, use the submit\_cs335\_assignment command, which requires two arguments: the number of the project and the pathname of your file. Thus, if your file is named username assignment3.zip and it is in your current working directory you would type

<span id="page-1-0"></span><sup>&</sup>lt;sup>1</sup>I have scripts that process your submissions automatically and misnamed files force me to manually override them.

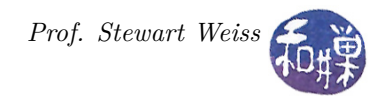

submit\_cs335\_assignment 3 username\_assignment3.zip

The program will copy your file into the project3 subdirectory

/data/biocs/b/student.accounts/cs335\_sw/projects/project3/

and if it is successful, it will display the message, ''File ... successfully submitted.'' You will not be able to read this file, nor will anyone else except for me. But you can double-check that the command succeeded by typing the command

### ls -l /data/biocs/b/student.accounts/cs335\_sw/projects/project3

and making sure you see a non-empty file there.

If you put a solution there and then decide to change it before the deadline, just replace it by the new version. Once the deadline has passed, you cannot do this. I will grade whatever version is there at the end of the day on the due date. You cannot resubmit the program after the due date.